### **UTILITIES WINCMD: A Windows Command Language**

BY DOUGLAS BOLING

emember the DOS batch files with which you once proudly automated all your routine tasks? If you've joined the mad rush to Windows, you've simply had to learn to do without this useful and convenient facility. The DOS batch file language may have been limited, but Windows supported nothing at all in its place—until now.

WINCMD.EXE, this issue's free utility, is a Windows-based command file interpreter that lets you create simple Windows programs that perform the repetitive functions that were once the domain of DOS batch files. WINCMD goes far beyond the simple DOS batch file language, however. Its language includes looping and branching statements along with user-defined subroutines and functions. Both numeric and string variables are supported, as is a full suite of arithmetic and logical operators.

You can use any ASCII editor, such as Notepad, to create WINCMD programs. Typically, these programs will carry a .WCM extension, though this is not required unless you want the program to be callable from another WINCMD program. A single .WCM file can be up to 64K in size, though its executable parts (those not made up of comment lines) are limited to about 45K.

Both the WINCMD program and its C source files can be downloaded from PC MagNet as WINCMD.ZIP. See the "Utilities by Modem" sidebar for instructions. You can also get the files by sending a postcard with your name, address, and disk size preference (360K, 720K, 1.2MB, or 1.44M) to the attention of Katherine West, *PC Magazine,* One Park Ave., New York, NY 10016-5802. No phone calls, please!

**USING WINCMD** Before discussing how to use WINCMD, I must start with some terminology. WINCMD.EXE is the Windows program I've written. It interprets programs-which are ASCII files-that are written in the **WINCMD** language. To keep the two kinds of programs separate, I'll use the full name and extension, WINCMD.EXE, when referring to the utility itself. I'll refer to the ASCII files that WINCMD.EXE interprets as WINCMD programs.

To install WINCMD.EXE, just copy it, along with WINCMD.ICO (its icon file) and any .WCM files you have (two

*WNDCMD.EXE, a Windows counterpart to DOS's hatch language, lets you automate tasks in the environment and even goes beyond its ancestor's capabilities.* 

are supplied with the program), into a directory on your path. Select the File | New menu item in the Program Manager and choose Program Item. Enter the short title you want to appear under the icon as the Description, and enter the complete path and WINCMD.EXE on the command line.

To make it easy to run WINCMD programs, you should then also use the File Manager to associate the .WCM file extension with WINCMD.EXE. To do this, start the Windows File Manager and select the File | Associate menu item. When the dialog box appears enter WCM, the WINCMD default extension in the edit box. In the Combo Box t lists the programs, enter the path to  $a$ . filename of WINCMD.EXE. Click the OK button and you're set!

From now on, any time you click on a WINCMD file in the File Manager Program Manager, Windows will autmatically start WINCMD.EXE and p it the name of your WINCMD program When WINCMD.EXE is started with  $\varepsilon$ filename on the command line, it will im mediately start executing that file. When WINCMD.EXE has finished executing the WINCMD program, it will gracefull terminate.

Since debugging is important even for WINCMD programs, WINCMD.EXE provides help in this area. If WINCMD.EXE is started with an  $/L$ command switch *before* the WINC program name, WINCMD.EXE will di play a window with your WINCMD program loaded into memory, ready to execute. Be sure not to place the /L after th WINCMD program name, or it will be considered an argument to the command file. When WINCMD.EXE starts, it performs some preprocessing on your WINCMD program. If it finds any lines it does not understand, you'll get appropriate print error messages with line numbers to help you find the problem.

Error messages are displayed for such faults as lines being too long or numbers too big. When an error message is printed, WINCMD.EXE changes to display two windows. The listing windo displays the WINCMD program with th line highlighted that is to be executed next. The output window displays the las 100 lines printed by the WINCMD program as well as the error messages.

WINCMD.EXE allows you to run WINCMD program from the window  $\equiv$ two different ways. The program can be

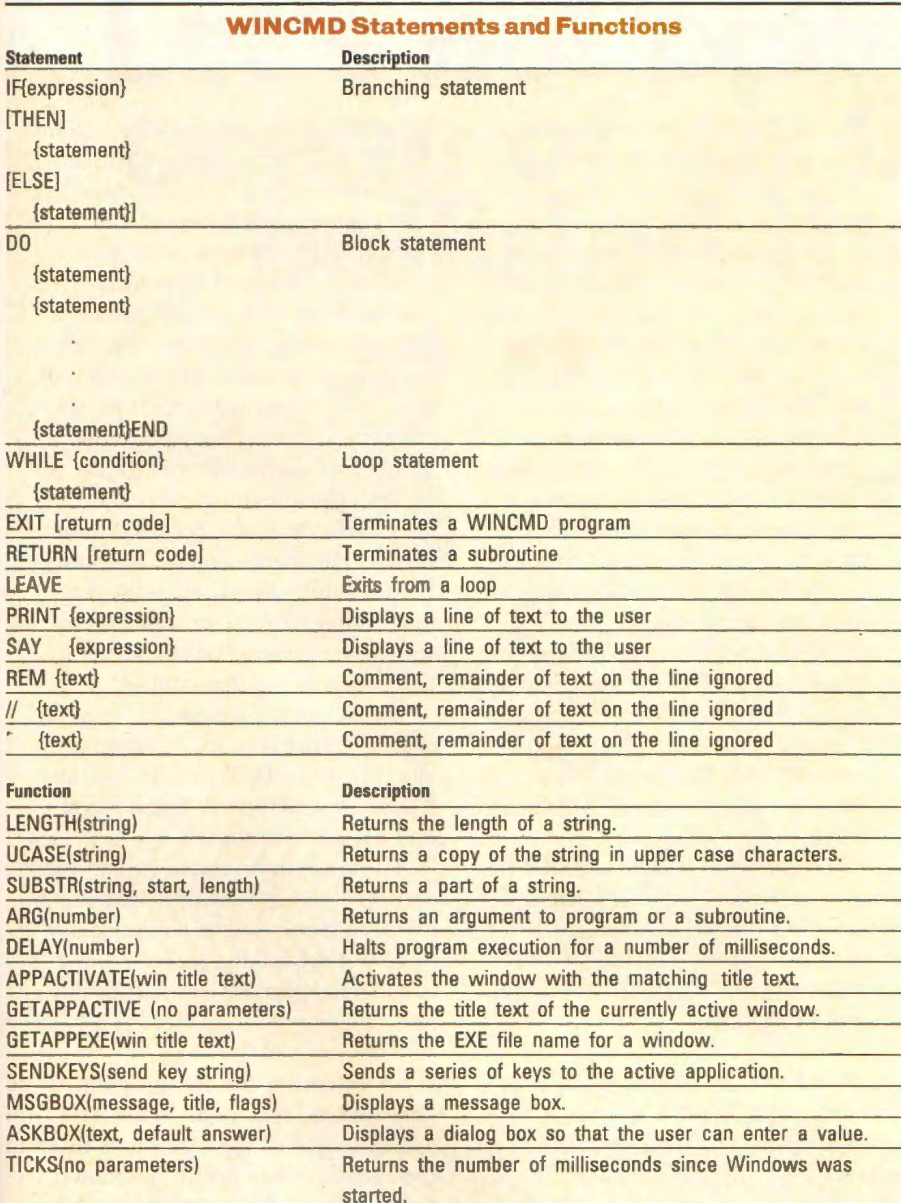

#### **Figure 1: These statements and functions are supported in the WINCMD language.**

run normally either by pressing the Run button or by selecting the Run | Run Program menu selection. The WIN-CMD.EXE window will then change to display only the output window and run the WINCMD program. The Run button text will change to Stop.

Pressing the Stop button will cause WINCMD.EXE to stop executing the WINCMD program and to display both the output and listing windows. Again, the line in the program that would have been executed next is highlighted. The program can then be restarted from this point simply by clicking on the Run but-

ton. If you want to start the program from the beginning. first click on the Reset button to reset the program and then hit the Run button to start the program on its way. Note that when **WINCMD** resets a program, it rereads the program from the disk. This means that you can make changes to the program and then you can have WINCMD *load* those changes by pressing the Reset button.

The other way to run a WINCMD program is by stepping through it one line at a time. Single stepping is very handy to see exactly how a **WINCMD** program is being executed. Each press of the Step button will cause WINCMD.EXE to execute one line of the WINCMD program. The listing window will highlight the next line to be executed.

**WINCMD VARIABLES AND ARITHMETIC**  The WINCMD syntax combines the power of a high-level language with the simple command line operation of a batch language. Before discussing the different WINCMD statements in detail, I should explain how WINCMD programs use variables. The WINCMD language makes no distinction between string variables and numeric variables. That is, a variable that has been assigned a string value can later be assigned a number and vice versa. Variables do not have to be declared before they are used. As you would expect, variables are assigned using the equal sign.

The following three statements are examples of valid **WINCMD** assignments.

 $var = 1$ **var= magazine**  var = "I like PC Magazine"

In the first assignment above, the variable **VAR** is given the value 1. The second assignment has the variable assigned the string "magazine." In the third assignment, VAR is assigned the string "I like PC Magazine." The quotes allow spaces to be included in the string assigned to VAR. If the quotes were not used, WINCMD would attempt to assign the variable VAR with the string "I", but would then find the additional characters on the line. **WINCMD** would then stop execution and print the error message "Extra characters on line."

Variable names may contain numbers, letters, or the characters \_, \$, %, and #, but the first character in a variable must always be either a letter or underscore (\_). Variable names are not case-sensitive; the names BOB, Bob, and bob all refer to the same variable. Variable names can be up to 253 characters long. Variables can be used anywhere strings or numbers can be used in the program.

The numbers you use may range from -2,147,483,648 to 2,147,483,647, and can be expressed in binary, octal, decimal, or hexadecimal format. (ln entering numbers, do *not* type in the commas shown above, however.) The WINCMD default

is base 10. To enter a nondecimal number, start the number with a zero, then us $\varepsilon$  b, o, or  $x$  as the second character, indicating a binary, octal. or hexadecimal nt mber, respectively. The following four lines demonstrate different ways to write the decimal value 100.

 $v \in r = 100$  $v \epsilon r = \emptyset x 64$  $v \in r = 00144$  $v \epsilon r = \emptyset b1100100$ 

**WINCMD** uses the standard set of ari hmetic operators for addition  $(+)$ , sul traction (-), multiplication (\*), and divis on(/). Arithmetic comparisons can be performed for greater than  $(>)$ , less than  $(<$ , greater than or equal to  $(>=)$ , less than or equal to  $(<=)$ , and not equal  $(<>>$ ) opvrators. Comparison operators return a nonzero value if the condition is true anc a zero if the condition is false.

As in BASIC, the equal sign  $(=)$  performs double duty in WINCMD. When placed alone on a line to the right of a var able, it indicates an assignment, as in  $\text{var} = 5$ . In any other location, however, it irdicates a test for equality. WINCMD alsc supports double equals  $( ==)$  as an equality operator. The equality test works for both numbers and strings. For example, to test if the variable MONTH is "February", simply use the expression

mon :h = "February"

WINCMD also includes a set of logical and bitwise operators. The logical operators AND, OR, XOR, and NOT act on the logical value. If a variable is 0, its logical value is FALSE; otherwise, its logical value is TRUE. For example, the numbers 5 and -3 are TRUE values while 0 is a FALSE value. The logical operators allov<sup>*i*</sup> you to combine other tests into one condition. For example, the expression

 $DAY = "Monday" AND$ MONTH <> "February"

will c valuate to TRUE only if both DAY is equal to Monday and MONTH is not ·'February".

The bitwise operators ANDB, ORB, XORB, and NOTB perform logical operation; on each bit in a number. For exam-

### **•Utilities by Modem**

The *PC Magazine* utilities are available by modem from PC MagNet, a ZiffNet service hosted by Compu-Serve.

To find the phone number nearest you, set your communications software to 300, 1,200, 2,400, or 9,600 bits per second, 7 data bits, even parity, J stop bit, and full duplex, then dial 800-346-3247 with your modem. When the modem connects, press Enter. At the HOST NAME prompt, enter PHONES. Follow the menus and note the number closest to you. Or you can call 800-635-6225 (voice) and follow the instructions and note the number.

To obtain the current issue's utility free of charge: Dial the local number; at the HOST NAME prompt, type CIS; and at the USER ID prompt, enter 60116,l. Then at the PASS-WORD prompt, enter PCMAG UTIL.

To join ZiffNet: At the USER ID prompt, type 177000,5000. Then, at the PASSWORD prompt, enter PC\* MAGNET. Finally, at the ENTER AGREEMENT NUMBER prompt, type PCMAG93.

pie, 5 ANDB 20 returns a value of 4. ( 0 0101 ANDB 1010 0 = 0 010 0 ) .

When placed between two strings, the plus sign  $(+)$  indicates that the strings should be concatenated. For example.

CITYSTATE - "Knoxville " + "Tennessee"

will assign the variable CITYSTATE to the string "Knoxville Tennessee".

**WINCMD STATEMENTS** A list of the statements and functions in the WINCMD language is shown in Figure l. To cause WINCMD to launch a program or to execute a DOS command, simply include that program or command on a separate line. For example, to start the Windows Notepad editor, simply type the name of the program on a line, as in

NOTEPAD

Register your name and enter your American Express, MasterCard, or Visa number. (If you'd like to have your company billed instead, call CompuServe at 800-848-8990.) Your personal user ID and a temporary password will be displayed. A new password will arrive in the mail within ten days to confirm your subscription.

ZiffNet membership costs \$2.50 per month. This includes access to *PC Magazine* Editors' Choice awards, Product Reviews Index, Weekly News from *PC Week,* Buyers' Market. ZiffNet Highlights, and the Support Forum (which also includes the current utility). CompuServe members can join by entering GO PCMAG at any CompuServe ! prompt.

Outside of these areas, PC MagNet costs \$6.30 per hour for 300-bps service; \$12.80 for 1,200 or 2,400 bps; and \$22.80 for 9,600 bps. Billing is based on 1-minute increments.

These programs can be copied but are copyrighted. You may make copies for others as long as no charge is involved, but making copies for any commercial purpose is strictly prohibited.

If no extension for the program to be launched is specified, WINCMD w look for each of the extensions listed in the Programs key in the [Windows] s tion of **WIN.IN!** until the particular pr gram is found. If no path is specified WINCMD follows the same search pr cedure Windows uses when starting program from the Program Manag What this means is that WINCMD finlooks in the current directory, followed by the Windows and Windows Syste directories, then the WINCMD dire. tory, the directories listed in the PATIstatement, and finally any directories t are mapped on a network.

Executing DOS internal commands as easy as launching programs. To c the file WINCMD.C to WINCMD.BA just include the command on the line you would if you were typing it in fr the DOS command line:

launched. In DOS, if a batch file starts a program, it waits until that program terminates before continuing. In the example that follows, however, a WINCMD program launches three programs: Notepad, Word for Windows, and WordPer-

fect for DOS.

Since WINCMD programs do not wait for a program to finish before continuing to the next line, all three programs will start at approximately the same time. WINCMD programs continue until there are no

more lines in a program or an EXIT

WINWORD **WP** 

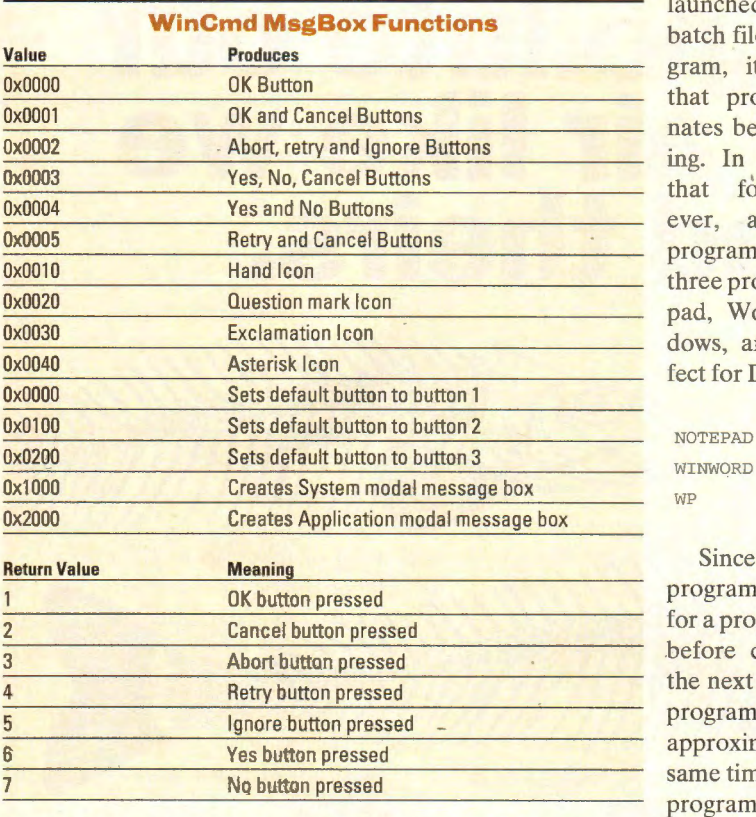

**Figure 2: These are the values that can be passed to the MsgBox function and the meaning of the values returned.** 

COPY WINCMD .C WINCMD . BAK

When WINCMD sees a DOS internal command, such as COPY or DEL, it launches the command processor listed in the COMSPEC statement in the WINCMD environment.

If Windows is running in Enhanced mode and your \_DEFAULT.PIF file is configured to run DOS programs in a window, DOS internal commands will be executed in the background. Since the WINCMD language uses some of the same special characters-such as the asterisk (\*)-as the DOS command line does, you will need to enclose any filenames in quotation marks. For example, to copy all files with a .C extension to .BAK, just enclose the filenames in quotation marks as follows.

COPY "\*.C D:\BACKUP"

One major difference between the action of a WINCMD file and a DOS batch file is that WINCMD programs continue to execute after a program has been

**306** PC MAGAZINE APRIL 27, 1993

statement is encountered.

The EXIT statement is used to stop execution of a WINCMD program. In the following example, therefore, Notepad and WordPerfect for DOS will be executed, but Word for Windows will not, since its line comes after the EXIT statement.

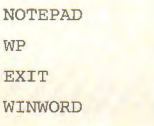

Comments can be included in WINCMD files by using the REM statement. WINCMD ignores any characters from the REM statement to the end of the line. To provide a syntax similar to that of BASIC and C, comments can also be indicated by the single quote (') or by double forward slashes (//):

**rem This is a comment line in WINCMD**  // This is too.

**Don't forget me !** 

While I will later discuss a more ele-

gant way for WINCMD programs to to the user, the simplest way is to use SAY and **PRINT** statements. **(SAY PRINT** perform the same function While the **SAY/PRINT** function is simlar in the function of the SAY statement in **REXX**. I have included the **PRIN** alias for all those users familiar w **BASIC.** 

The SAY statement displays a line that appears in the output wind of the WINCMD.EXE window. WINCMD.EXE is minimized when SAY statement is encountered, the w

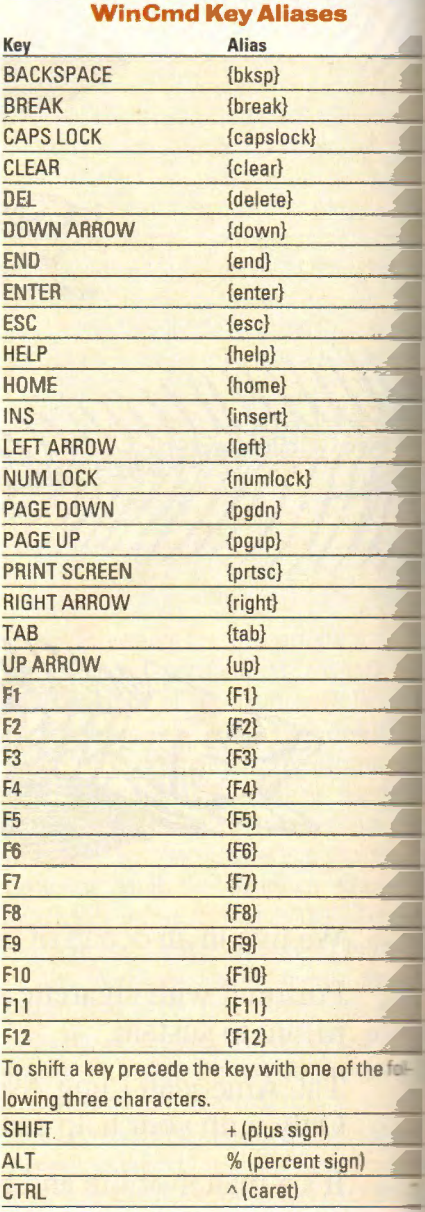

**Figure 3: The aliases above are used by the SENDKEYS() function to send "special key" keystrokes to applications.** 

#### **SEARCH.WCM**

#### Complete Listing

```
//--------------------------------------------------------- // WinCmd program that uses file manager to 
// search a disk for a set of files.
//--------------------------------------------------------- // 
/ / Ask user for file spec. Default to all files 
\frac{1}{2}ans = AskBox ("Enter the file name to look for", "*.*")
 \frac{1}{2}/ / If user pressed the Cancel button, quit 
II 
if ans+a == a
  exit 
I I 
// If the file manager isn't running, stare it 
I I 
if (AppActivate ("File Manager") = \emptyset)
  winfile
I I 
// Send keys to File Manager to search disk. 
I I 
sendkeys ( "%-n") 
//Minimize directory tree window 
sendkeys ("%fh")
sendkeys (ans) 
sendkeys ("(tab)")
sendkeys ("c:\")
sendkeys ("{enter}")
sendkeys ("%-x")
exit 
                          //Open file search dialog 
                           //Enter file spec 
                          / / Tab to directory window 
                          //Enter hard drive root 
                           //Start search 
                          //Maximize search results window
```
**Figure 4: SEARCH.WCM is a WinCmd program that uses the File Manager to search for files on a disk.** 

dow will be restored so that the user can read the text of the message. The SAY statement first evaluates whatever is on the line beyond the SAY statement, and then it displays the results in the output window. The following two statements will provide an example of SAY and **PRINT:** 

```
SAY I think that five times 3 is 5 *
3 "and that six divided by two 
is " 6/2PRINT I think that five times 3 is 5
*3 "and that six divided by two 
is " 6/2
```
When either of the above two lines is executed, the line:

I THINK THAT FIVE TIMES 3 IS 15 and that six divided by two is 3

will appear. Notice that the words outside of the quotation marks are capitalized, but that the string enclosed in quotation marks is lowercase. Unlike BASIC's PRINT statement, the different expressions do not have to be separated by commas or semicolons.

Branching is performed with the IF

statement. The IF statement will execute the next line if the condition included in the IF statement is true (or non-zero). While not required. the THEN statement can be used either on the same line as the IF or on the next line. If the optional ELSE keyword is used and the expression evaluates to zero, the first statement beyond the ELSE keyword is executed. The syntax for the IF statement is as follows:

```
IF {expression}
[THEN]
   {statement } 
[ELSE]
   {statement}}
```
The square and curly brackets in the diagram above are not part of the syntax-you don't enter them in a WINCMD program. The IF, THEN, and ELSE statements are capitalized and the (statements} are indented only for readability. The {expression} is to be replaced with any variable or equation, and {statement} represents any valid **WINCMD**  line.

As a concrete example of the IF statement at work. consider the following:

```
IF BOB > 5THEN
  BOR = ROR + 2
```
Here, if the variable BOB is greater than 5, BOB will be set to its current value plus 2. If you added an **ELSE** statement, the example might become

```
IF BOB > 5THEN
  BOB = BOB + 2ELSE 
  BOR = BOR + 1
```
In this case, if the variable BOB is greater than 5, BOB will be increased by 2: otherwise BOB will be increased by 1. Since the THEN statement is optional, this could equivalently have been written as

```
IF BOB > 5BOB = BOB + 2ELSE 
  BOB = BOB + 1
```
Note that the IF statement will only execute one statement line for a THEN or ELSE clause. To get around this. you can use the DO and END statements, which permit grouping multiple statements as if written on a single line. DO... END blocks of statements can be included in both the THEN and ELSE clauses of the IF statement. The DO and END statement syntax is as follows:

```
DO 
END
   {statemenL} 
   {statement} 
   {statement}
```
As an example of using DO and END to include more than the one statement within the IF-THEN-ELSE structure, consider

```
IF BOB > 5 AND DAY = "Monday"
   DO 
   END 
     BOB = BOB + 2FRED = BOB - 2JOE = BOB + FRED
```

```
ELSE
   DO 
      COPYWINCMD.C WINCMD.BAK 
      JOE = ROB/2 + 2END
```
Here, DO END statements enclose the three statements of the THEN clause and the two statements of the ELSE clause. Note also that a more complex condition is used. In this example, the THEN clause will be executed only if BOB is greater than 5 *and DAY* equals the string "Monday."

Loops are performed by the WHILE statement, whose syntax is

```
WHILE {condition}
   {statement}
```
The WHILE statement evaluates the condition and, if the condition is nonzero (that is, if it is TRUE), the line indicated by (statement) is executed. The WHILE statement then re-tests the condition and, if the result is still non-zero, it executes the statement again. WHILE

```
will thus continue to test the condition
and execute the statement until the con-
dition evaluates to zero. Like the IF state-
ment, the WHILE statement works only
on the statement line that immediately 
follows the WHILE, but this statement 
line can be the start of a DO... END block.
Thus. multiple statements can be execu-
ted in the loop.
```
The example below sets the variable COUNT to 10. and then enters a WHILE loop that decrements COUNT each time through until COUNT equals zero.

```
COUNT = 10WHILE COUNT > 0DO 
    COUNT = COUNT - 1FRED = FRED * FREDEND
```
If you want to leave a WHJLE loop before its condition evaluates to false, you can use the LEAVE statement. When WINCMD.EXE sees a LEAVE statement, the loop is immediately exited, even if there are other statements after it. The next statement to execute will be the first one beyond the loop. In the next example, the loop terminates the variable **ERROR** becomes non-zer

```
WHILE FRED <> BOB
DO 
  BOB = BOB + 1REM 
  REM INSERT OTHER LINES HERE 
  REM 
  IF ERROR 
       LEAVE 
END
   REM 
   REM ANY STATEMENTS AFTER THE 
   REM LEAVE WILL NOT BE EXECUTED IF
   REM ERROR NOT 0 
   REM
```
**SUBROUTINES AND FUNCTIONS THE** WINCMD language allows you to crea subroutines and functions. Actual WINCMD makes no distinction between

## Introducing three new **You'll find the**

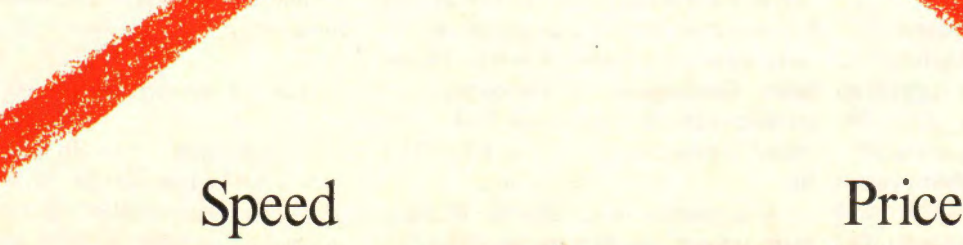

functions and subroutines. If a userdefined routine is called while evaluating an expression, the routine is treated as a function and the value returned by the routine replaces the function name. If the user-defined routine is called on a separate line, it is treated as a subroutine and any value returned by the routine is simply ignored.

The start of a subroutine is defined by <sup>a</sup>*label,* which is quite simply the name of the subroutine. A label must be a valid variable name; that is, it must start with a letter or underscore and it must be less than 253 characters in length. The last character of a label must be a colon (:). A subroutine is terminated by a RE-TURN statement. There is no limit to the number of statements that can be used in a subroutine.

In the following example, the subroutine WASTETIME is called to waste a little time in the program.

 $BOB = BOB + 1$ **WASTETIME**  $BOB = BOB + 4$ 

```
EXIT
WASTETIME :
  Censure = 1000WHILE COUNT > 0COUNT = COUNT - 1RETURN
```
**i""""'--------------------------------------•11111!** 

In this example the variable BOB is incremented, after which the subroutine is called. The loop is executed in the subroutine and the subroutine returns, upon which BOB is increased by 4. The EXIT statement then prevents the program from continuing down through the WASTETIME subroutine again. You must always EXIT a subroutine.

You can pass parameters to subroutines by enclosing the parameters in parentheses after the variable name. Multiple parameters are separated by commas. Below, I've modified the former example to pass the number 1000 and the variable BOB to the WASTETIME routine.

 $BOR = ROR + 1$ WASTETIME (1000, BOB)

```
BOB = BOB + 4EXIT 
WASTETIME:
  COUNT = ARG(1)WHILE COUNT > ARG (2)
     COUNT = COUNT - 1RETURN
```
Subroutines retrieve their arguments by using the built-in **ARG()** function. **ARG()** returns the subroutine parameter indicated by the number passed to it; that is, ARG(l) returns the first parameter, ARG(2) the second, and so on. If a subroutine attempts to read a parameter that was not passed, ARG() returns a null string. If ARG() is cailed with no arguments, it returns the number of parameters passed to the subroutine. ARG (0) returns the name of the routine that was called.

If the ARG() function is called outside a subroutine or function, it returns the command line arguments to the program. Just as the %1 and %2 return the first and second arguments in a DOS

# **arallel Tasking adapters.**  lines familiar.

**Reaction** 

When we introduced EtherLink<sup>®</sup> III, the world's fastest Ethernet adapter, your response was equally quick: You bought it in record numbers.

Now EtherLink III's unique Parallel Tasking" technology includes a 32-bit EISA and 16/32-bit Micro Channel® for twistedpair, thin, or thick coax, and a 16-bit ISA combo with all three media on the same board.

You get the same pipelining design, the same software drivers, and the same automatic self-configuration that made EtherLink **Ill** a runaway success. Plus, complete **SNMP** manageability with LinkWatch'." And like all 3Com® adapters, the new EtherLink III family comes with a lifetime warranty.

To learn more about this remarkable family of Ethernet adapters, and its surprisingly low price, call **l-800-NET-3Com.**  Or see your nearest 3Com reseller. Because now there's

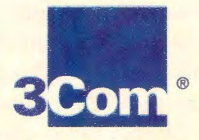

even more to smile about. **Networks That Go the Distance**<sup>"</sup>

#### batch file, ARG(1) and ARG(2) will return those parameters for a WINCMD file. ARG(0) returns the name of the **WINCMD** program, and **ARG()** returns the number of parameters on the command line.

In the example below, the user-defined function MAX returns the value of the largest argument passed to it:

```
BOB = MAX (300, FRED, SAM, JOE) * 3EXTT
```

```
MAX :
```

```
COUNT = ARG()MAXVAL = ARG(1)
WHILE COUNT > 0DO 
    IF MAXVAL < ARG(COUNT) 
        MAXVAL = ARG (COUNT)
END 
RETURN MAXVAL
```
In the code above. MAX uses ARG() to determine how many arguments have been passed to it. It then compares each argument and returns the value of MAX-Y AL on the RETURN line. When MAX has finished, the variable BOB will be assigned the highest value of all the arguments passed, multiplied by 3.

WINCMD variables are global: If a variable is modified in a subroutine, the change will also be reflected in the variable when the subroutine is finished. WINCMD does not support any form of local variables, nor does it currently let you get rid of a variable that has been defined.

**WINCMD BUILT-IN FUNCTIONS WIN-**CMD has a number of built-in functions that make it easier to create useful programs. These functions can be divided into two types: general programming functions and functions designed to control Windows applications. The LENGTH() function returns the number of characters in a string. For example, in the line

BOB= LENGTH ("HolstonHills")

BOB would be assigned 13.

The SUBSTR() function, which is similar to the like-named functions in BASIC and REXX, returns a portion of a string. SUBSTR() is called with three

#### **UTILITIES**

parameters. which determine the portion of the string returned. The first argument is the original string: the second argument is the starting character; and the last argument is the number of characters to return. In the following example, the variable FRED is assigned the string "bcdef", which represents the second through the seventh characters of the string "abcdefghi. "

```
FRED = SUBSTR ("abcdefghi", 2, 5)
```
The UCASE() function returns an uppercase version of the string passed as its parameter. The string passed is not changed. In the next example, BOB is assigned "BCDEF" while FRED remains "bcdef".

```
FRED = "BCDEF"BOB= UCASE (FRED)
```
The DELAY() function holds up the execution of the next line in the program for a specified number of milliseconds. While the delay time can range from 1 to 65,355 ms, in practice numbers less than 100 are not useful. Using the DELAY() function is preferrable to simple looping as a way of killing time, because during a DELAY() function WINCMD.EXE is idle and does not tak any processor time away from other applications.

The MSGBOX() function lets WINCMD program display a standard Windows Message Box. The function takes three parameters: the text of t message box; the title of the message box and a configuration parameter that tell Windows which buttons and icon to diplay in the box. The usable configuration parameters are shown in Figure 2. The various values listed can be combined by using the ORB operator.  $T<sub>1</sub>$ MSGBOX() function also returns a value that depends on which button you pre Figure 2 also shows what these returne values mean.

The following example displays a verdisturbing message box.

```
REPLY = MsgBox ( "Your disk is 
 trashed", "Disk Error", 2 ORB Øx30
 ORB 0xl000)
```
This message box displays "Your disk trashed" in a message box titled **"D**  Error," together with an Exclamatic icon. The box will have three butt Abort, Retry, and Ignore, and will be

### • **PC Magazine Utilities Updates**

As with all good software, the programs presented in *PC Magazine* are upgraded and improved. Here's a partial list of the programs on PC MagNet that have been updated. To download these files from the Utilities/Tips Forum, type GO ZNT:TIPS, type LIB or select Libraries from the menu, then select Library 2 PCMAG UTILS. Type DOW and the filename listed below (for example, DOW ANSI.COM), or select Download a File from the menu. ADDIT.COM, Version 1.1 ANSI.COM, Version 1.3 BAT2EXEC.COM, Version 1.5 BCOPY, Version 1.2 CARDFILE.COM, Version 1.1 CHKFRAG.EXE, Version 1.7 CONFIG.CTL, Version 3.0 DIRMATCH.COM, Version 3.1

EMMA.COM, Version 2.2 EMS40.SYS, Version 1.1 PCACCESS.EXE, Version 1.1 RN.COM, Version 3.0 SLICE.COM, Version 1.3 SNIPPER.COM, Version 1.2 ZCOPY.COM, Version 1.4

For a list of the programs that are available on PC MagNet, download the file PCMCAT.ZIP from Library (General Info) of the Utilities/Tips Forum.

A downloadable index to *PC Ma azine's* product reviews is also available in Library 1 (General Info). PCM.EXE is a self-extracting file comtaining the Computer Library PC *Magazine* Reviews Index for Janua 1988 through December 1991. lt requires the search files that are in PCSRCH.EXE.

tem-modal. The value in the variable RE-PLY depends on which button the user presses.

The ASKBOX() function displays a dialog box with a message and an entry field. This function allows WINCMD programs to ask the user for input. The two parameters to the function are the question to ask the user and the default answer for the entry field. ASKBOX will display a dialog box with OK and Cancel buttons. If the user presses OK, the function returns the text in the entry field. If the user presses the Cancel button, the function returns a null string.

The GETAPPACTIVE() function returns the text of the active window on the Windows desktop. (This is the window on the desktop that has the active colored title bar.) The text returned is the text from the title bar of this window. For example, if Notepad has just been started and has the input focus, the text returned by GETAPPACTIVE() will be "Notepad - (Untitled)." The GETAPPAC-TIVE() function has no input paramters.

The APPACTIVATE() function activates the window whose title bar text matches that supplied as the single parameter to the function. For example, to set the input focus to the Program Manager, the function would look like this:

APPACTIVATE("Program Manager")

The function returns the text of the previously active window if the function was successful, otherwise it returns 0.

In using APPACTIVATE you must bear in mind that many programs add things to their window titles. Notepad, for example, adds the current filename; Program Manager adds the name of a program group that's maximized, and so on. Unfortunately, APPACTIVATE can 't recognize these expanded titles.

The SENDKEYS() function provides a way for WINCMD programs to control Windows applications by sending keystrokes to the application that has the current input focus. SENDKEYS takes only one string argument, but that string can simulate every key on the keyboard, including the Ctr!, Alt, and Shift keys.

The format of the SENDKEYS() input string is similar to the strings used by the SENDKEYS functions in WordBA-SIC and Visual BASIC. Unlike Word-BASIC and Visual BASIC, however, in <sup>a</sup>**WINCMD** program you set the active application *before* sending the keys, not after. Most keys can be sent to an application simply by including the letter in the input string. For example, to send the three keys  $a$ ,  $b$ , and  $c$  to the Program Manager, just use the following two lines in your WINCMD program:

APPACTIVATE ("Program Manager") SENDKEYS ("abc")

To send a shifted key, simply precede the letter with  $\land$ ,  $\%$ , or + character to simulate the Ctrl, Alt, or Shift key, respec-

**2CLIP.WCM** 

tively. The shifting prefixes can be combined, so you can create combinations such as Ctrl-Shift-Alt-W.

If you want to hold the shifting key down for a number of keys, enclose the keys in parentheses. For example, to send the f and x keys while holding down the Alt key, use the command

SENDKEYS ("% (fx)")

Special keys, such as Enter, Escape, and Tab, can be sent using an *alias* for the key, enclosed in brackets{). A list of the recognized key aliases is shown in Figure 3. For example, to send Enter and Tab keys to an application, use the command

SENDKEYS({enter}{tab})

To send the such keys as  $+$ ,  $\land$ , and  $\frac{1}{3}$ , enclose the key in brackets thus:

 $SENDKEYS$  ( $+(+)$ ")

Note that I have enclosed most of the SENDKEY strings in quotes. This is because many of the characters in a SEND-KEY string may be characters that WINCMD would otherwise interpet for its own use. The plus key and the parenthesis keys are examples. To avoid having WINCMD do something you do not want, simply enclose the string in quotes. Since there is no harm in using the quotes, I recommend you use them consistently.

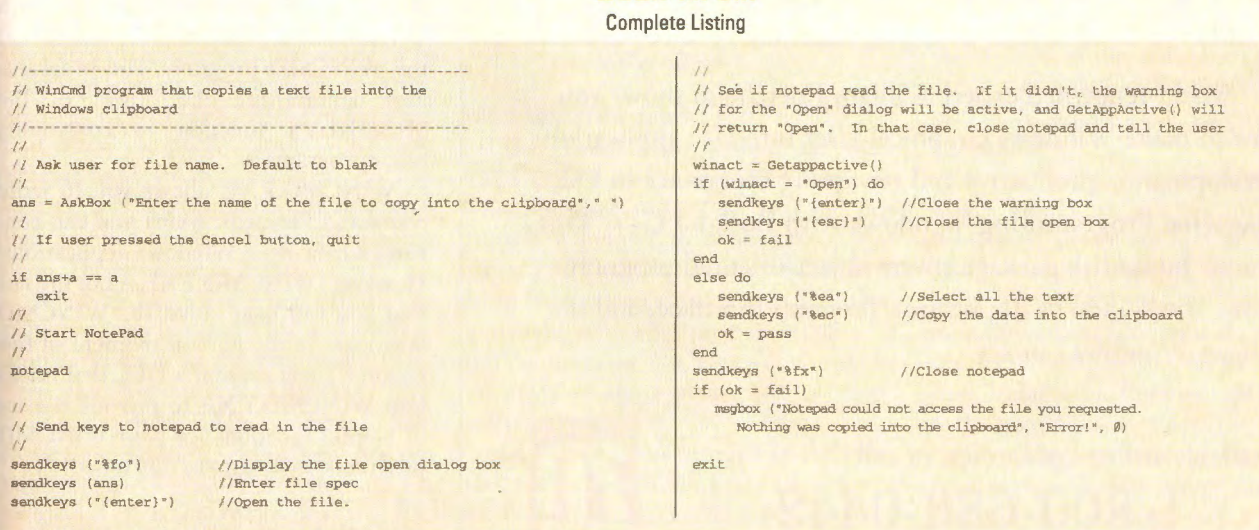

Figure *5:* **2CLIP.WCM** uses the **NOTEPAD** to copy a file onto the **Windows** Clipboard.

# **C the Future.**

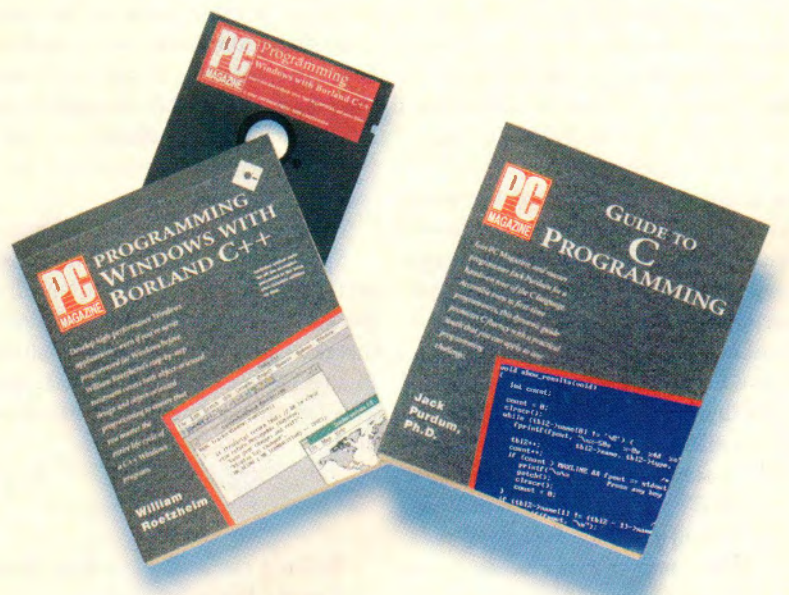

ISBN 1-56276-040-8

ISBN 1-56276-069-6 Price \$29.95

C and C++ have become the languages of choice among today's programmers and future programmers. Whether you're just entering the world of C or moving to the power of C++, the authorities at *PC Magazine* have the knowledge to get you where you want to go.

If you're new to C programming or looking to sharpen your skills, **PC Magazine Guide to C Programming** will get you the results that you want. Internationally acclaimed author and C instructor, Jack Purdum, provides a solid foundation in all aspects of C programming.

World-renowned expert William Roetzheim shows you how to make Windows Graphical User Interface application development a productive and rewarding experience in **PC Magazine Programming Windows with Borland C++.** This unique book/disk package covers object-oriented programming, the Windows Application Program Interface, and the Object Windows Library.

ext. 8311

Available at fine bookstores, or call **1-800-688-0448** 

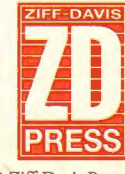

© 1992 Ziff-Davis Press

One additional caution is that SEND-KEYS() works by placing simulated keystrokes in Windows' system event queue. Since this queue can become filled if you send too many characters at once, it's a good idea to break up the keys that you send into blocks of fewer than five keys. Since **WINCMD.EXE** yields to other applications between each line of a WINCMD program, sending keys on consecutive lines will not present a problem.

The GETAPPEXE() function returns the name of the program that created the window with the matching title text. GETAPPEXE() is handy for determining whether a particular program is running. For example,

GETAPPEXE ( " Program Manager")

will return PROGMAN.EXE. Note again, however, that the match to the window title text must be exact.

The final WINCMD function, TICKS() returns the number of milliseconds since Windows was started. TICKS() takes no arguments.

**WINCMD EXAMPLES** The power of WINCMD is best demonstrated by example. SEARCH.WCM, the first of the two sample programs I've included with this utility, uses the File Manager to search a disk for matching files. The WINCMD program is listed in Figure 4. The second program, 2CLIP.WCM, uses Notepad to copy a file into the Windows Clipboard. Both programs use features of the standard Accessories bundled with Windows to help perform the function of the WINCMD program. The programs also demonstrate the power of the SENDKEYS function in controlling other programs.

WINCMD.EXE allows you to write command files with which you can control your favorite Windows applications. However, WINCMD.EXE is not the last that you will hear about the WINCMD language. In the next installment of this column, I will present a DLL that hooks into WINCMD.EXE to provide dozens of helpful functions for your WINCMD programs, so be sure to stay tuned! □

DOUGLAS BOLING IS A CONTRIBUTING EDITOR TO PC MAGAZINE.